## **МІНІСТЕРСТВО ОСВІТИ І НАУКИ УКРАЇНИ ЗАПОРІЗЬКИЙ НАЦІОНАЛЬНИЙ УНІВЕРСИТЕТ**

**МАТЕМАТИЧНИЙ ФАКУЛЬТЕТ**

**Кафедра програмної інженерії**

# **КВАЛІФІКАЦІЙНА РОБОТА БАКАЛАВРА**

## на тему: **«РЕАЛІЗАЦІЯ ГРАФІЧНОГО ЗАСТОСУНКУ ЗАСОБАМИ FRAMEWORK UNITY»**

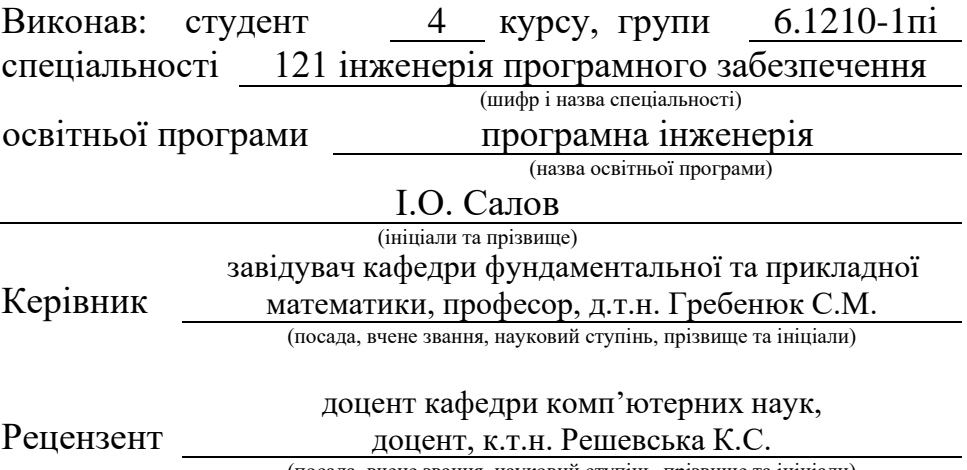

(посада, вчене звання, науковий ступінь, прізвище та ініціали)

## **МІНІСТЕРСТВО ОСВІТИ І НАУКИ УКРАЇНИ ЗАПОРІЗЬКИЙ НАЦІОНАЛЬНИЙ УНІВЕРСИТЕТ**

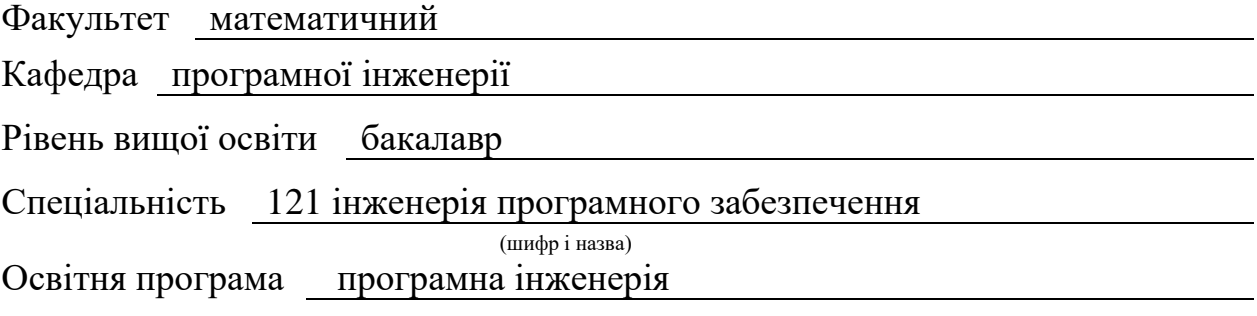

#### **ЗАТВЕРДЖУЮ**

Завідувач кафедри програмної інженерії, к.ф.-м.н., доцент

Лісняк А.О. (підпис)

"  $\frac{1}{2023 \text{ p.}}$  2023 p.

## **З А В Д А Н Н Я**

## **НА КВАЛІФІКАЦІЙНУ РОБОТУ СТУДЕНТОВІ**

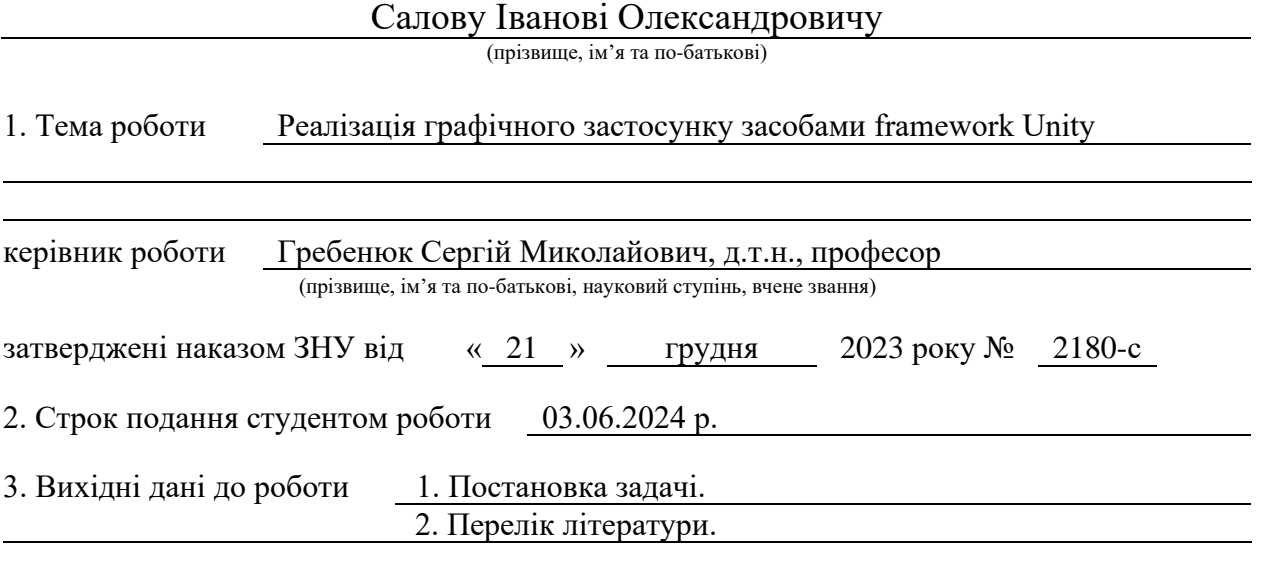

4. Зміст розрахунково-пояснювальної записки (перелік питань, які потрібно розробити) 1. Постановка задачі.

2. Основні теоретичні відомості.

3. Розробка ігор на Unity.

5. Перелік графічного матеріалу (з точним зазначенням обов'язкових креслень) презентація за темою доповіді

#### 6. Консультанти розділів роботи

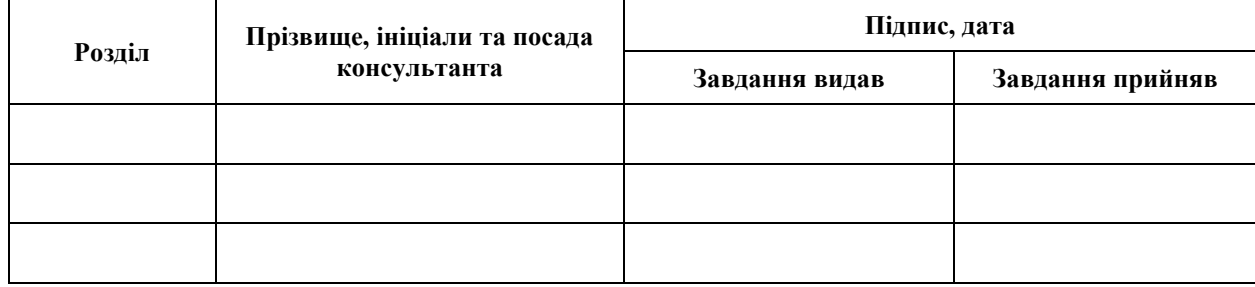

7. Дата видачі завдання 25.12.2023 р.

# **№ Назва етапів кваліфікаційної роботи Строк виконання етапів роботи Примітка** 1. Розробка плану роботи. 09.01.2024 2. Збір вихідних даних. 14.02.2024 3. Обробка методичних та теоретичних 06.03.2024 джерел. 4. Розробка першого та другого розділу. 16.04.2024 5. Розробка третього розділу. 20.04.2024 6. Оформлення та нормоконтроль 27.05.2024 кваліфікаційної роботи бакалавра. 7. Захист кваліфікаційної роботи. 18.06.2024

## **К А Л Е Н Д А Р Н И Й П Л А Н**

Студент **I.O. Салов** (підпис) **I.O. Салов** (підпис) **I.O. Салов** 

(підпис) (ініціали та прізвище)

Керівник роботи С.М. Гребенюк (підпис) (ініціали та прізвище)

### **Нормоконтроль пройдено**

Нормоконтролер А.В. Столярова

(підпис) (ініціали та прізвище)

#### **РЕФЕРАТ**

<span id="page-3-0"></span>Кваліфікаційна робота бакалавра «Реалізація графічного застосунку засобами framework Unity»: 43 с., 11 рис., 10 джерел.

БАЗА ДАНИХ, ГРАФІЧНИЙ ЗАСТОСУНОК, КОМПОНЕНТ, КОНТРОЛЕР, МОДЕЛЬ, РЕАЛІЗАЦІЯ, ФРЕЙМВОРК, UNITY.

Об'єкт дослідження – процес розробки графічного застосунку.

Мета роботи: розробка графічного застосунку.

Методи дослідження – методи об'єктно-орієнтованого програмування, методи програмної інженерії.

Предмет дослідження – розробка графічного застосунку засобами framework Unity.

У роботі наведено етапи розробки графічного застосунку засобами framework Unity, виявлено ключові проблеми та застосовано нові методи для збору та аналізу вимог до програмного забезпечення. Описано предметну область. Розроблено графічний застосунок засобами framework Unity, який використовується для створення інтерактивного користувацького досвіду в реальному часі. Зростання попиту на інтерактивні графічні сервіси робить важливим вирішення таких задач, як розгортання та підтримка графічних застосунків. Тому, розробка графічного застосунку засобами framework Unity є актуальною задачею.

#### **SUMMARY**

<span id="page-4-0"></span>Bachelor's qualification paper "Implementation of a Graphical Application Using the Unity Framework": 43 pages, 11 figures, 10 references.

DATABASE, GRAPHICAL APPLICATION, COMPONENT, CONTROLLER, MODEL, IMPLEMENTATION, FRAMEWORK, UNITY.

Object of research: the process of developing a graphical application. Objective: development of a graphical application.

Research methods: object-oriented programming methods, software engineering methods.

Subject of research: development of a graphical application using the Unity framework.

The thesis presents the stages of developing a graphical application using the Unity framework, identifies key issues, and applies new methods for collecting and analyzing software requirements. The subject area is described. A graphical application was developed using the Unity framework, which is used for creating an interactive user experience in real-time. The increasing demand for interactive graphical services makes solving such tasks, as well as deploying and maintaining graphical applications, important. Therefore, the development of a graphical application using the Unity framework is a relevant task.

## **ЗМІСТ**

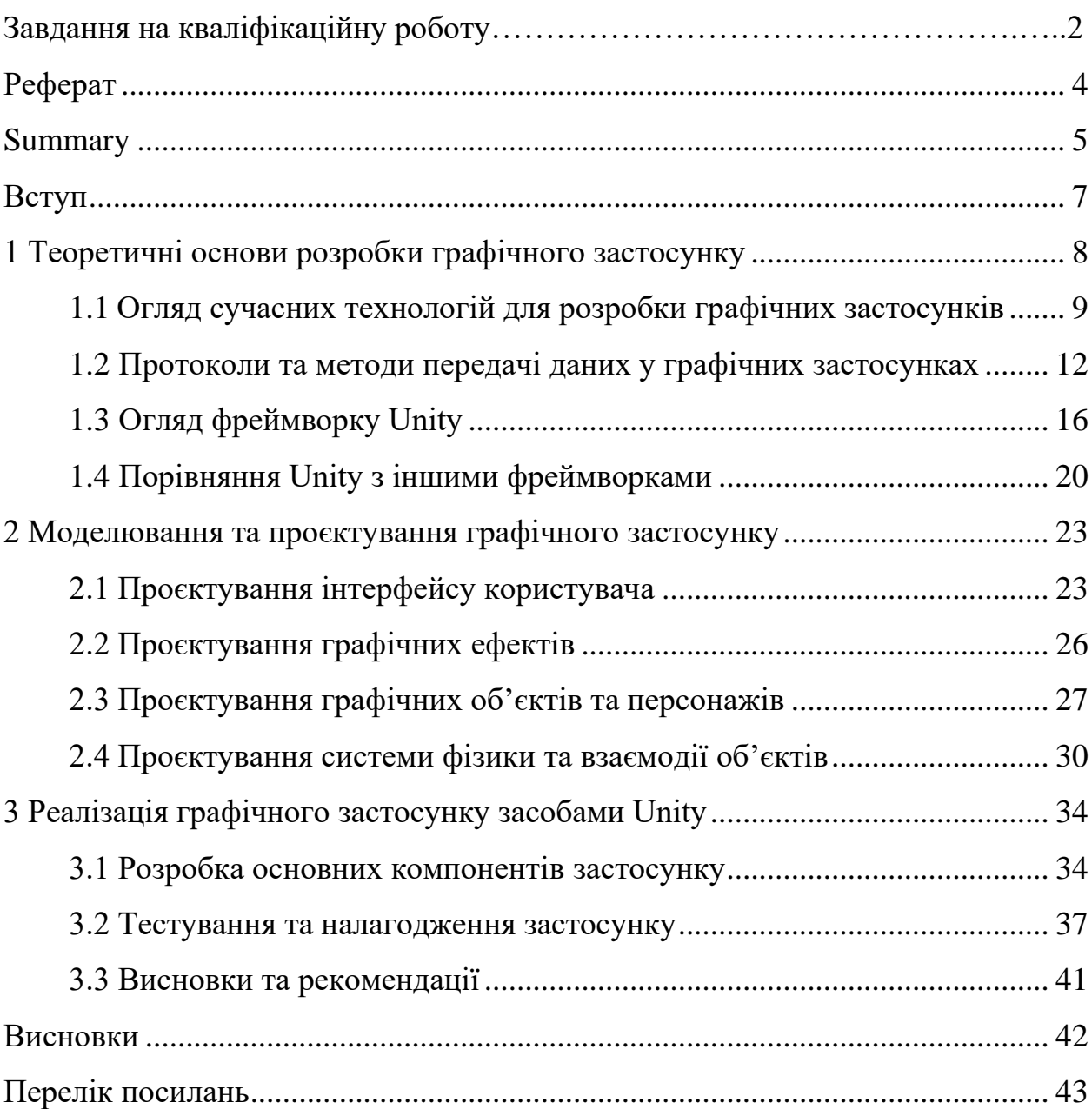

#### **ВСТУП**

<span id="page-6-0"></span>Швидкий технологічний прогрес суттєво змінює наш спосіб життя, включаючи способи розваг та навчання. У цифрову епоху сучасні інструменти розвитку програмного забезпечення відіграють важливу роль у створенні ігор та інтерактивних додатків.

Unity – один з найпопулярніших інструментів для створення графічних застосунків і відеоігор. Використання цього фреймворку дозволяє розробникам створювати ігри з високоякісною графікою та захоплюючим геймплеєм.

Метою цього проєкту є розробка графічного застосунку з використанням фреймворку Unity. У рамках проєкту буде створено інтерактивний ігровий додаток, що надасть користувачам можливість насолоджуватися захоплюючим геймплеєм та захоплюючою візуалізацією.

Проєкт буде включати в себе розробку різноманітних ігрових елементів, таких як персонажі, об'єкти та сцени. Використання Unity дозволить створювати складні та реалістичні візуальні ефекти, що зробить ігровий досвід більш захоплюючим.

Особлива увага буде приділена оптимізації додатку для різних платформ, таких як ПК, мобільні пристрої та ігрові консолі. Це дозволить максимально розповсюдити ігровий досвід серед широкого кола користувачів.

Результатом цього проєкту буде створення захоплюючого графічного застосунку, який надасть користувачам можливість отримати задоволення від ігрового процесу та насолоджуватися вражаючою візуалізацією.

Цей проєкт має велике значення, оскільки він дозволить розширити можливості розваг та навчання через інноваційні технології. Реалізація графічного застосунку засобами фреймворку Unity відкриває безліч можливостей для створення захоплюючих та захоплюючих ігор та інтерактивних додатків.

#### <span id="page-7-0"></span>**1 ТЕОРЕТИЧНІ ОСНОВИ РОЗРОБКИ ГРАФІЧНОГО ЗАСТОСУНКУ**

Теоретичні основи розробки графічного застосунку включають у себе різноманітні концепції та технології, які лежать в основі створення програм, що працюють з візуальними елементами. Наведемо деякі ключові аспекти теоретичних основ розробки графічних застосунків.

*Графічний інтерфейс користувача (GUI)*: GUI є основним елементом графічних застосунків. Він включає в себе всі візуальні елементи, з якими користувач може взаємодіяти, такі як кнопки, поля введення, меню тощо.

*Візуалізація даних*: графічні застосунки часто використовуються для відображення даних у вигляді графіків, діаграм, таблиць тощо. Ефективна візуалізація даних дозволяє користувачам швидко зрозуміти та аналізувати інформацію.

*Анімація і візуальні ефекти*: додавання анімації та спеціальних візуальних ефектів може покращити враження користувача від використання програми. Це може включати в себе рухомі об'єкти, переходи між екранами, плавні зміни кольорів тощо.

*Взаємодія з користувачем*: важливо створити зручний та інтуїтивно зрозумілий інтерфейс, який дозволить користувачам легко взаємодіяти з програмою. Це включає в себе правильне розташування елементів у програмі, логічні назви кнопок та операцій, використання механізмів перетягування та опускання тощо.

*Оптимізація для різних платформ*: при розробці графічного застосунку важливо враховувати, на яких пристроях він буде використовуватися. Наприклад, програми для мобільних пристроїв повинні бути оптимізовані для роботи на дотикових екранах та мати адаптивний дизайн.

*Графічний двигун*: для створення складних графічних застосунків часто використовуються графічні двигуни, такі як Unity, Unreal Engine, OpenGL тощо. Ці інструменти надають розробникам доступ до потужних функцій для реалізації високоякісної графіки та фізики.

Ці концепції становлять основу для розробки графічних застосунків і допомагають розробникам створювати зручні, ефективні та естетично привабливі програми.

#### <span id="page-8-0"></span>**1.1 Огляд сучасних технологій для розробки графічних застосунків**

Сучасні технології для розробки графічних застосунків надають розробникам широкі можливості для створення інноваційних та вражаючих програм. Ось огляд деяких з найпопулярніших технологій:

- Unity;
- Unreal Engine;
- OpenGL / Vulkan;
- HTML5 / CSS3 / JavaScript;
- React / Angular / Vue.js;
- Flutter / React Native.

**Unreal Engine** – це потужний і універсальний ігровий двигун, створений компанією Epic Games. Він відомий своїми передовими можливостями у рендерингу графіки, міцним фізичним двигуном та широким набором інструментів, які дозволяють розробникам створювати високоякісні ігри для різних платформ, включаючи ПК, консолі, мобільні пристрої та віртуальну реальність.

Однією з ключових переваг Unreal Engine є його графічні можливості. Він підтримує передові техніки рендерингу, такі як фізично-заснований рендеринг (PBR), динамічне глобальне освітлення та реальний час відстеження променів, що сприяють реалістичним іммерсивним візуальним ефектам у іграх.

Крім того, Unreal Engine пропонує величезний набір інструментів і робочих процесів для розробників. Серед них є візуальне скриптування Blueprint для швидкого прототипування і розробки без написання коду, середовище програмування C++ для більш складних налаштувань і оптимізації продуктивності, а також інтегровані інструменти для анімації, звуку, фізичної симуляції та інших завдань.

Ще одна важлива особливість Unreal Engine – його кросплатформеність. Розробники можуть створювати ігри для різних платформ з одного проєкту завдяки підтримці кроскомпіляції і оптимізацій для специфічних платформ. Ця універсальність робить Unreal Engine перевагою для розробників, які мають на меті досягти широкої аудиторії на різних пристроях.

Крім того, у Unreal Engine існує активна спільнота і маркетплейс, де розробники можуть знаходити величезний вибір ассетів, плагінів та готового контенту для прискорення розробки та покращення своїх проєктів. Ця екосистема сприяє співпраці та інноваціям, дозволяючи розробникам створювати значущі та ефективні ігрові продукти (див. рис. 1.1).

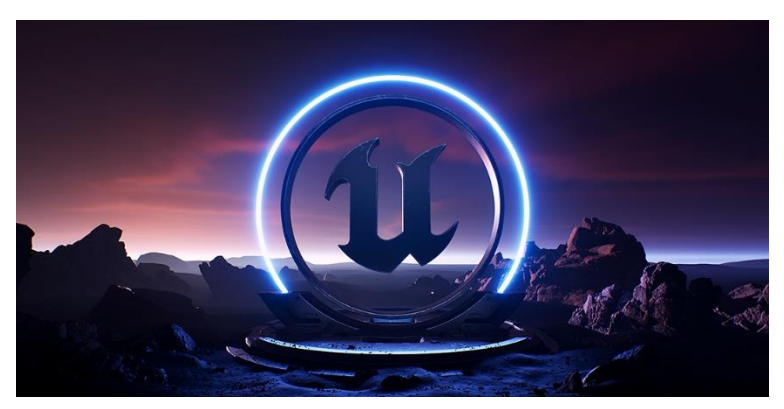

Рисунок 1.1 – Unreal Engine

**OpenGL** (Open Graphics Library) – це крос-платформенний API (Application Programming Interface) для візуалізації 2D і 3D векторної графіки. Початково розроблений компанією Silicon Graphics Inc. (SGI) на початку 1990 х років, він став стандартом галузі і використовується в широкому спектрі застосувань, від відеоігор до наукової візуалізації та віртуальної реальності.

Однією з ключових особливостей OpenGL є його платформонезалежність. Він підтримується на різних операційних системах, включаючи Windows, macOS, Linux і різні мобільні платформи. Це дозволяє розробникам писати графічний код, який може працювати на великому спектрі пристроїв без значних змін [1].

OpenGL працює як машина стану, де кожний виклик функції модифікує стан OpenGL і впливає на наступні виклики візуалізації. Цей підхід забезпечує гнучкість, але також вимагає уважного управління змінами стану для досягнення ефективної продуктивності візуалізації.

API надає багатий набір функцій для завдань, таких як геометричні перетворення (переміщення, обертання, масштабування), моделі освітлення та затінення, картування текстур і багато інших. Ці функції роблять його ідеальним для створення реалістичних і інтерактивних візуальних досвідів у додатках, які вимагають високопродуктивної графічної візуалізації [2].

В останні роки OpenGL розвивався разом із прогресом у області апаратного забезпечення і графічних технологій. Він продовжує залишатися популярним інструментом для багатьох розробників завдяки своїй широкій підтримці, обширній документації і великому екосистемі (див. рис. 1.2).

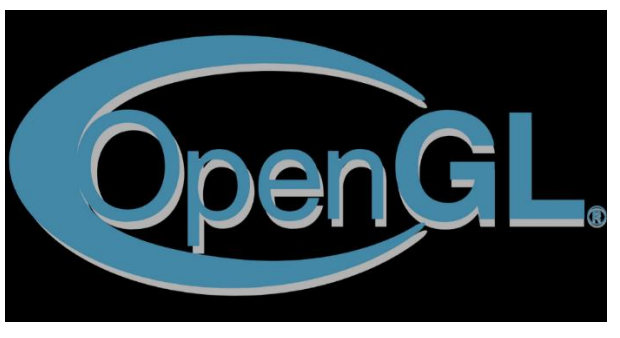

Рисунок  $1.2 -$  OpenGL [5]

**Vulkan** – це високопродуктивний, крос-платформенний API для візуалізації комп'ютерної графіки, який був розроблений консорціумом Khronos Group. Він призначений для роботи на різних операційних системах, включаючи Windows, Linux і Android, і замінює вже застарілий OpenGL.

Однією з ключових особливостей Vulkan є низькорівневий підхід до роботи з графікою. Він надає розробникам прямий доступ до обладнання і дозволяє ефективніше використовувати потужність графічного процесора (GPU). Цей підхід забезпечує більшу контроль над ресурсами і оптимізацією продуктивності, що особливо важливо для вимогливих ігрових і застосункових сценаріїв.

Крім того, Vulkan підтримує паралельну обробку і мультитредінг, що дозволяє ефективніше використовувати багатоядерні процесори. Він також має вбудовану підтримку для асинхронних операцій, що дозволяє графічному двигуну ефективно взаємодіяти з іншими частинами програми без блокування виконання.

Іншою важливою особливістю Vulkan є можливість динамічного керування пам'яттю, що дозволяє програмістам самостійно управляти пам'яттю GPU, що використовується для зберігання і обробки графічних даних. Це робить Vulkan більш гнучким і ефективним в порівнянні з попередніми API [4].

Взагалі, Vulkan є потужним інструментом для розробки графічно інтенсивних додатків, який забезпечує високу продуктивність і контроль над ресурсами. Його розвиток спрямований на забезпечення майбутньої графічної технології, і він широко використовується у сучасних іграх, візуалізаційних додатках і VR/AR системах (див. рис. 1.3).

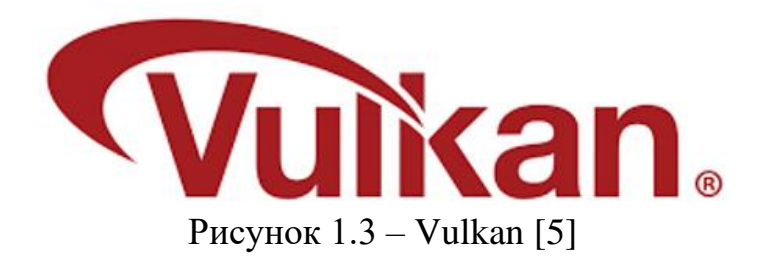

#### <span id="page-11-0"></span>**1.2 Протоколи та методи передачі даних у графічних застосунках**

У розробці графічних застосунків важливу роль відіграє вибір протоколів та методів передачі даних. Від цього залежить не лише продуктивність, але й надійність, масштабованість та взаємодія між компонентами системи. Розглянемо основні протоколи та методи, що використовуються в сучасних графічних застосунках [1].

HTTP (HyperText Transfer Protocol) є основним протоколом для передачі даних в Інтернеті, який використовується для зв'язку між веббраузерами (клієнтами) та вебсерверами. HTTP забезпечує основні механізми для отримання вебсторінок та взаємодії з вебресурсами.

HTTP працює за моделлю «запит-відповідь», де клієнт надсилає запит на сервер, а сервер відповідає з відповідними даними. Кожен запит та відповідь складаються з заголовків (headers) і, за потреби, тіла повідомлення (body) [3].

HTTP використовує статусні коди для інформування клієнта про результат обробки запиту. Наприклад:

- 200 OK: запит успішно оброблено;
- 404 Not Found: запитуваний ресурс не знайдено;
- 500 Internal Server Error: внутрішня помилка сервера.

HTTP є безстанним протоколом, тобто кожен запит незалежний і сервер не зберігає інформацію про попередні запити. Це спрощує архітектуру, але вимагає додаткових механізмів для збереження стану (наприклад, cookies або сесії). HTTP підтримує кілька методів запитів, кожен з яких має своє призначення:

- GET: отримання ресурсу;
- POST: надсилання даних для створення нового ресурсу;
- PUT: оновлення існуючого ресурсу;
- DELETE: видалення ресурсу;
- HEAD: отримання заголовків ресурсу без тіла;
- OPTIONS: отримання інформації про методи, підтримувані сервером.

Розглянемо основні **переваги HTTP**:

– простота використання: HTTP легко впроваджується та використовується для передачі вебконтенту, забезпечуючи базову взаємодію між клієнтом і сервером;

- широка підтримка: HTTP підтримується всіма сучасними веббраузерами та серверами, що робить його універсальним протоколом для вебкомунікацій;
- гнучкість: HTTP може використовуватися для передачі різних типів даних, включаючи HTML, JSON, XML, зображення та інші медіафайли.

Незважаючи на те що HTTP має дуже сильні переваги, він має і свої **недоліки:**

- безпека: HTTP не забезпечує шифрування даних, що може призвести до їх перехоплення та модифікації, для забезпечення безпеки використовується HTTPS, який шифрує дані за допомогою SSL/TLS;
- надлишковість: кожен запит HTTP вимагає передачі великої кількості метаданих у заголовках, що збільшує накладні витрати на передачу даних;
- безстанність: незважаючи на спрощення архітектури, безстанність HTTP може бути незручною для додатків, що вимагають збереження контексту між запитами – це вимагає використання додаткових механізмів, таких як cookies або сесії.

HTTP є основним протоколом для передачі даних у вебдодатках, забезпечуючи базові механізми взаємодії між клієнтом і сервером. Незважаючи на деякі недоліки, HTTP залишається універсальним та ефективним засобом для передачі вебконтенту. Використання HTTPS дозволяє вирішити питання безпеки, забезпечуючи захищене з'єднання та конфіденційність даних [10].

MQTT (Message Queuing Telemetry Transport) – це легкий протокол обміну повідомленнями, спеціально розроблений для пристроїв з обмеженими ресурсами та мереж з високою латентністю або нестабільними з'єднаннями. Він часто використовується в Інтернеті речей (IoT) для забезпечення надійного та ефективного обміну даними між датчиками, контролерами та іншими пристроями.

MQTT використовує модель «публікація-підписка», де пристрої можуть публікувати повідомлення на певні теми та підписуватися на ці теми, щоб отримувати відповідні повідомлення. Це дозволяє здійснювати асинхронну передачу даних. MQTT спроєктовано як дуже легкий протокол з мінімальними накладними витратами на передачу даних. Це робить його ідеальним для пристроїв з обмеженими ресурсами та мереж з обмеженою пропускною здатністю.

MQTT дозволяє підтримувати постійне з'єднання між клієнтом і сервером (брокером), що зменшує накладні витрати на встановлення з'єднання при кожній передачі даних.

Розглянемо основні **переваги MQTT**:

- ефективність використання ресурсів: MQTT споживає мінімальні ресурси пристроїв і мережі, що робить його ідеальним для використання в умовах обмеженої пропускної здатності та низької потужності;
- надійність та якість обслуговування: завдяки підтримці різних рівнів QoS, MQTT забезпечує надійну передачу даних відповідно до вимог застосунку;
- асиметрична комунікація: модель «публікація-підписка» дозволяє здійснювати асиметричну комунікацію між пристроями, що спрощує масштабування та керування повідомленнями;
- підтримка зберігання стану: MQTT підтримує «стан зберігання» для офлайн-клієнтів, що дозволяє зберігати останні повідомлення та надсилати їх клієнтам, коли вони знову підключаться.

Також MQTT має і свої **недоліки:**

- безпека: MQTT не забезпечує вбудованого шифрування даних. Для забезпечення безпеки з'єднань використовується TLS/SSL;
- обмеження масштабованості: MQTT брокер може стати вузьким місцем у системі з великою кількістю клієнтів або високим обсягом повідомлень;

– залежність від брокера: всі повідомлення проходять через брокера, що може стати однією точкою відмови (SPOF) та вимагає додаткових зусиль для забезпечення надійності та відмовостійкості.

MQTT є ідеальним вибором для застосунків IoT та інших систем, які потребують ефективного, надійного та легкого протоколу обміну повідомленнями. Завдяки своїй моделі публікація-підписка, підтримці різних рівнів QoS та здатності працювати з обмеженими ресурсами, MQTT забезпечує ефективну передачу даних в умовах нестабільних мереж та низької пропускної здатності. Однак для забезпечення безпеки та масштабованості необхідно враховувати відповідні додаткові заходи та архітектурні рішення [9].

#### <span id="page-15-0"></span>**1.3 Огляд фреймворку Unity**

Unity – це кросплатформове середовище розробки комп'ютерних ігор, розроблене американською компанією Unity Technologies. Unity дозволяє створювати додатки, що працюють на понад 25 різних платформах, включаючи персональні комп'ютери, ігрові консолі, мобільні пристрої, вебдодатки та інші. Випуск Unity відбувся в 2005 році, і з тих пір він постійно розвивається.

Основними перевагами Unity є наявність візуального середовища розробки, кросплатформенна підтримка та модульна система компонентів. До недоліків можна віднести появу складнощів при роботі з багатокомпонентними схемами та ускладнення при підключенні зовнішніх бібліотек.

На Unity написано тисячі ігор, додатків, візуалізацій математичних моделей, які охоплюють багато платформ і жанрів. При цьому Unity використовується як великими розробниками, так і незалежними студіями.

Редактор Unity має простий інтерфейс Drag&Drop, який складається з

різних вікон, завдяки чому можна відлагоджувати гру прямо в редакторі. Движок використовує мову програмування C#. Раніше також підтримувались Boo (діалект Python, підтримку видалили в п'ятій версії) і модифікація JavaScript, відома як UnityScript (підтримка припинена у версії 2017.1). Обчислення фізики виконує фізичний движок PhysX від NVIDIA для 3D-фізики та Box2D для 2D-фізики. Графічний API – DirectX (наразі DX 11, підтримується DX 12) [5].

Проєкт в Unity поділяється на сцени (рівні) – окремі файли, що містять свої ігрові світи з власним набором об'єктів, сценаріїв і налаштувань. Об'єкти можуть містити в собі як справжні об'єкти (моделі), так і порожні ігрові об'єкти – об'єкти, які не мають моделі («пусті»). Об'єкти, в свою чергу, містять набори компонентів, з якими взаємодіють скрипти. Кожен об'єкт на сцені має назву, може мати тег та шар, на якому він має відображатися. У кожного об'єкта на сцені обов'язково присутній компонент Transform – він зберігає координати розташування, обертання і розміри об'єкта по всіх трьох осях.

Також Unity підтримує фізику твердих тіл і тканин, а також фізику типу Ragdoll (лялька-каркас). У редакторі є система успадкування об'єктів; дочірні об'єкти будуть повторювати всі зміни позиції, обертання і масштабу батьківського об'єкта. Скрипти в редакторі додаються до об'єктів у вигляді окремих компонентів.

При імпорті текстур в Unity можна згенерувати альфа-канал, mip-рівні, normal-map, light-map, карту відбиття, однак безпосередньо до моделі текстуру прикріпити не можна – буде створено матеріал, якому буде призначений шейдер, а потім матеріал прикріпиться до моделі. Редактор Unity підтримує написання і редагування шейдерів. Редактор Unity має компонент для створення анімації, але також анімацію можна створити передумовно в 3D-редакторі та імпортувати разом з моделлю, а потім розділити на файли.

Unity 3D підтримує систему Level Of Detail (скор. LOD), суть якої

полягає в тому, що на великій відстані від гравця високодеталізовані моделі замінюються на менш деталізовані, і навпаки, а також систему Occlusion culling, суть якої полягає в тому, що у об'єктів, які не потрапляють в поле зору камери, не візуалізується геометрія і колізія, що знижує навантаження на центральний процесор і дозволяє оптимізувати проєкт. При компіляції проєкта створюється виконуваний (.exe) файл гри (для Windows), а в окремій папці – дані гри (включаючи всі ігрові рівні та динамічно підключувані бібліотеки).

Движок підтримує багато популярних форматів. Моделі, звуки, текстури, матеріали, скрипти можна запакувати у формат.unitypackage та передавати іншим розробникам, або викладати вільний доступ. Цей же формат використовується в сервісі Unity Asset Store, в якому розробники можуть безкоштовно або за плату викладати в загальний доступ різноманітні елементи, необхідні при створенні ігор. Для використання Unity Asset Store потрібно мати обліковий запис розробника Unity [8].

UNet (бібліотека для реалізації мультиплеєра в іграх на Unity) була вилучена, починаючи з версії 2018.4; вбудоване рішення для мультиплеєра відсутнє. Також можна використовувати підходящий користувачу спосіб контролю версій. Наприклад, Tortoise SVN, Git або Source Gear. Unity включає Unity Asset Server – інструментарій для спільної розробки на базі Unity, який є додатком, що додає контроль версій та ряд інших серверних рішень.

Зазвичай ігровий движок надає багато функціональних можливостей, які можна використовувати в різних іграх, таких як моделювання фізичних середовищ, карти нормалей, динамічні тіні і багато іншого. У відмінність від багатьох ігрових движків, у Unity є два основні переваги: наявність візуального середовища розробки і міжплатформена підтримка. Перший фактор включає не лише інструментарій візуального моделювання, а й інтегроване середовище, ланцюжок збірки, спрямовані на підвищення продуктивності розробників, зокрема, на етапах створення прототипів і тестування. Під міжплатформеною підтримкою розуміється не лише місця розгортання (встановлення на персональному комп'ютері, на мобільному пристрої, консолях і т. д.), а й наявність інструментарію розробки (інтегроване середовище може використовуватися під Windows і Mac OS).

Третьою перевагою є модульна система компонентів Unity, за допомогою якої відбувається конструювання ігрових об'єктів, коли останні представляють собою комбіновані пакети функціональних елементів. У відмінність від механізмів успадкування, об'єкти в Unity створюються шляхом об'єднання функціональних блоків, а не поміщення в вузли дерева успадкування. Такий підхід спрощує створення прототипів, що актуально при розробці ігор. До недоліків відносять обмеження візуального редактора при роботі з багатокомпонентними схемами, коли у складних сценах візуальна робота ускладнюється. Другим недоліком є відсутність підтримки Unity посилань на зовнішні бібліотеки, роботу з якими програмістам доводиться налаштовувати самостійно, що також ускладнює командну роботу. Ще одним недоліком пов'язано з використанням шаблонів екземплярів (prefabs). З одного боку, ця концепція Unity пропонує гнучкий підхід візуального редагування об'єктів, але з іншого боку, редагування таких шаблонів є складним. Також, версія движка для WebGL, через специфіку своєї архітектури (переклад коду з C# в C++ і подальше в JavaScript), має ряд невирішених проблем з продуктивністю, споживанням пам'яті і працездатністю на мобільних пристроях. На Unity написані сотні ігор, додатків і симуляці [6].

Цей ігровий движок використовується як великими розробниками, такими як Blizzard, так і для створення інді-ігор. Комп'ютерні ігри на Unity охоплюють безліч платформ і жанрів.

Серед характерних прикладів можна відзначити:

- "Guns of Icarus Online", "Gone Home";
- "Dead Trigger", "Bad Piggies", "Tyrant Unleashed";
- "Assault Android Cactus", "The Golf Club".

Перша версія Unity з'явилася у 2005 році, коли цей ігровий движок був оголошений на Worldwide Developers Conference. Спочатку Unity був призначений виключно для комп'ютерів Mac, а в серпні було випущене оновлення, що дозволило працювати під Windows. У наступних версіях поступово додавалися нові платформи та розгортання: міжплатформений вебплеєр у 2006 році, iPhone у 2008 році, Android у 2010 році, а також на ігрових консолях Xbox і Playstation.

Існує можливість створювати додатки для запуску в браузерах за допомогою спеціального підключаємого модуля Unity (Unity Web Player), а також за допомогою реалізації технології WebGL. Раніше була експериментальна підтримка реалізації проєктів у рамках модуля Adobe Flash Player, але пізніше команда розробників Unity прийняла важке рішення про відмову від цього. У грудні 2009 року Gamasutra назвала Unity одним з найбільш значущих учасників на ринку ігрових компаній [4].

#### <span id="page-19-0"></span>**1.4 Порівняння Unity з іншими фреймворками**

У геймдеві використовується багато движків, окрім Unity. У цьому розділі ми порівняємо один з найпопулярніших движків, Unreal Engine, з нашим Unity. Це порівняння дозволить краще зрозуміти переваги та недоліки кожного з них, а також визначити, який з движків краще підходить для різних типів проєктів та завдань.

Різниця між Unity та Unreal Engine 4 фундаментально величезна. І в технічному плані, і в ліцензійному, і в фінансовому, і в спільноті, але про все по порядку. Unreal з'явився в 1998 році. У ті часи ще не було навіть поняття «движок». Хлопці просто робили класну гру, яка мала використовувати найсучасніші можливості комп'ютерного заліза. У цьому плані їхня філософія залишається такою й досі – вичавити максимум із заліза.

Unity у цьому плані з'явився в 2005 році – щоб робити ігри на

комп'ютерах від Apple та для комп'ютерів від Apple. І на хвилі смартфонів хлопці швидко осідлали хвилю технологічного прогресу під лозунгом «чим більше платформ, тим краще».

Історію вище треба знати. Тому що ці речі лягли в основу філософії обох компаній. Компанія Epic Games заробляє тим, що робить і продає ігри. Компанія Unity Technologies заробляє тим, що робить і продає ігровий движок. Це пояснює і різницю між екосистемами.

З точки зору роботи, Unity зроблений простим, а Unreal – ефективним. Це простежується в роботі з файлами, в тому, як пишеться ігрова логіка, навіть у тому, як виглядає стартовий проєкт [7].

Однією з важливих відмінностей є система Blueprints в Unreal, мовляв «можна робити гру без програміста» і «можна робити шейдери без програміста». Це була величезна фіча, але її скоро не стане. Unity зовсім недавно додала аналогічну можливість, або ось-ось додасть. В інтернеті часто можна зустріти заяву «Unity для мобілок, Unreal для ПК та консолей». Суперечливе твердження, і може навіть застаріле. Unity останнім часом зробили досить багато для 2D-ігор. Але і для покращення картинки та продуктивності вони зробили чимало. Unreal же давно обзавівся 2Dінструментами, просто їх рідко використовують.

Для роботи з Unity потрібно знати дві невеликі речі: мову програмування C# та сам движок. C# потрібен для створення скриптів. Іншими словами, щоб зробити що завгодно, це потрібно написати на C#.

В Unreal треба взаємодіяти з одним великим компонентом – з самим движком. Він схожий на кухонний комбайн з тисячею функцій. І вивчити кілька маленьких речей завжди простіше, ніж одну велику.

Зворотний бік медалі в тому, що без програмування в Unreal можна зробити досить багато, і не обов'язково вивчати весь комбайн. Скрипти в Unreal створюються за допомогою їхньої візуальної мови – Blueprints. Але на C++ можна писати як ігрову логіку, так і розширення для движка.

У тому ж Fortnite, наприклад, 80% ігрової логіки написано на Blueprints,

а решта 20% на C++. У Unity ж 100% ігрової логіки пишеться на C#. І з цього випливає друге розходження. В індустрії часто трапляється так, що якщо команда розробляє на Unity, то з движком працюють тільки програмісти. Художники та геймдизайнери надають їм контент і сам движок взагалі не чіпають. Іноді навіть доходить до того, що в команді з'являється «спеціаліст з вставки контенту в движок».

З Unreal же працює вся команда – художники, які самі вставляють у движок контент, і геймдизайнери, які самі пишуть правила гри на Blueprints. Так відбувається не у всіх студіях, але движок сприяє такому підходу.

Поговоримо про стандартну роботу за наймом – офіс, повний робочий день. З цієї точки зору Unity, звичайно, більш актуальний. Якщо відкрити список вакансій, то співвідношення оголошень на Unity та на Unreal буде приблизно 8 до 1.

Зворотний бік медалі – проєкти. У них набагато менше романтики. Найчастіше це мобільні проєкти, типу «три в ряд» або ферма-ферма. В роботі на велику компанію завжди так: є речі, які працюють, а є неперевірені, і невідомо, як вони себе поведуть. Цікавий факт: досвідчені розробники ігор на Unity можуть перейти на роль Unreal-спеціаліста – і навпаки. Ринок у цьому плані гнучкий. Якщо говорити про стартап, коли ти сам збираєш команду ентузіастів і робиш те, до чого лежить душа – то у Unreal Engine стеля можливостей вища [8].

## <span id="page-22-0"></span>**2 МОДЕЛЮВАННЯ ТА ПРОЄКТУВАННЯ ГРАФІЧНОГО ЗАСТОСУНКУ**

#### <span id="page-22-1"></span>**2.1 Проєктування інтерфейсу користувача**

У цьому розділі проводиться детальний аналіз та розробка інтерфейсу користувача для графічного застосунку на основі фреймворку Unity. Проєктування інтерфейсу – це ключовий етап у створенні програмного продукту, оскільки він визначає спосіб взаємодії користувача з програмою та його враження від користування.

У цьому розділі розглянемо такі аспекти:

- **збір вимог щодо інтерфейсу;**
- **визначення цілей інтерфейсу;**
- **розробка структури інтерфейсу;**
- **розміщення елементів інтерфейсу;**
- **вибір дизайну та стилістики;**
- **тестування і зміни.**

Під час збору вимог щодо інтерфейсу проводиться аналіз потреб цільової аудиторії та визначення вимог до функціональності програми. Цей процес включає в себе такі кроки:

- опитування користувачів: проведення анкетування або опитування представників цільової аудиторії для збору їхніх вимог та пропозицій щодо інтерфейсу – це допомагає зрозуміти, які функції та особливості важливі для користувачів;
- спостереження за користувачами: вивчення та аналіз взаємодії потенційних користувачів з подібними інтерфейсами програм, спостереження за їхніми діями та відгуками;
- аналіз вимог до функціональності: визначення основних завдань, які користувачі будуть вирішувати за допомогою програми, та визначення функцій, необхідних для досягнення цих завдань;

– співпраця зі зацікавленими сторонами: залучення різних сторін, таких як користувачі, розробники, дизайнери, для забезпечення повноти та репрезентативності вимог.

Ціль збору вимог щодо інтерфейсу полягає у розумінні потреб та очікувань користувачів щодо функціональності та взаємодії з програмним забезпеченням. Це дозволяє розробникам створити інтерфейс, який відповідає потребам користувачів, забезпечуючи зручну та ефективну роботу з програмою. Збір вимог також допомагає зменшити ризик виникнення невдач та недоліків у подальшій розробці, оскільки базується на реальних потребах користувачів [7].

Визначення цілей інтерфейсу є критичним етапом у проєктуванні інтерфейсу користувача, оскільки ці цілі визначають спосіб взаємодії користувача з програмою та його враження від користування. Ось деякі аспекти, які потрібно врахувати при визначенні цілей інтерфейсу:

- зручність використання: один з головних аспектів цілей інтерфейсу – зробити його якомога зручнішим у використанні для користувача (це означає простоту взаємодії, зрозумілість та легкість навігації);
- ефективність: інтерфейс повинен допомагати користувачам ефективно досягати своїх цілей та виконувати необхідні завдання без зайвих зусиль чи часу;
- привабливість: інтерфейс має бути привабливим та естетичним, щоб привертати увагу користувачів та робити використання програми приємним;
- контекстуальність: інтерфейс повинен враховувати контекст використання програми та забезпечувати відповідність користувальницькому досвіду у кожній ситуації;
- доступність: інтерфейс повинен бути доступним для різних категорій користувачів, включаючи людей з обмеженими можливостями або різними рівнями технічної грамотності;
- визначення цих цілей важливо, оскільки вони будуть визначати весь

подальший процес проєктування інтерфейсу та допоможуть створити продукт, який задовольнить потреби користувачів.

Розробка структури інтерфейсу – це важливий етап у процесі проєктування програмного продукту, оскільки вона визначає організацію та взаємозв'язок між різними елементами користувацького інтерфейсу. Ось кілька кроків, які можна виконати при розробці структури інтерфейсу:

- визначення основних екранів: визначте основні екрани, які будуть присутні в програмі – це може бути, наприклад, головний екран, екран налаштувань, екран профілю користувача тощо;
- встановлення логічних зв'язків: визначте, які екрани будуть пов'язані між собою та яким чином користувач буде переміщатися між ними – це може бути здійснено за допомогою кнопок навігації, меню або жестів;
- організація контенту: розмістіть різні елементи контенту (такі як текст, зображення, кнопки тощо) на кожному екрані відповідно до їх призначення та логічної структури;
- створення дерева навігації: створіть дерево навігації, яке відображає всі можливі шляхи переміщення користувача по програмі – це допоможе вам легше розуміти, як користувачі будуть взаємодіяти з програмою;
- тестування прототипу: перевірте розроблену структуру інтерфейсу на прототипі для переконання в тому, що вона логічна та зручна для користувачів. виправляйте будь-які недоліки або невідповідності вимогам;
- оптимізація та вдосконалення: вносьте виправлення та покращення до структури інтерфейсу на основі отриманих результатів тестування та фідбеку користувачів.

Розміщення елементів інтерфейсу є важливою частиною процесу проєктування, оскільки воно визначає, як користувачі будуть сприймати та взаємодіяти з вашим програмним продуктом. Ось кілька критичних кроків у розміщенні елементів інтерфейсу.

*Структура екрану*: спочатку визначте основну структуру кожного екрану вашого програмного продукту. Розділіть його на зони або області, де будуть розміщені різні типи контенту (наприклад, заголовок, основний контент, бокові панелі, підвал тощо).

*Зорова ієрархія*: врахуйте зорову ієрархію – це розміщення елементів інтерфейсу так, щоб спочатку привертати увагу користувача до найважливіших елементів, а потім поступово переходити до менш важливих. Наприклад, заголовки, великі кнопки або основний контент можуть бути розміщені в верхній частині екрану, де їх легше помітити, тоді як менш важливі елементи можуть бути розташовані далі від центру уваги.

*Принципи групування*: групуйте схожі елементи разом для полегшення їх сприйняття та взаємодії. Наприклад, розташуйте пов'язані функції або опції в одній частині екрану, щоб користувачі могли легко знаходити потрібні елементи.

*Зручність взаємодії*: пам'ятайте про зручність взаємодії. Розмістіть елементи інтерфейсу так, щоб вони були легко доступні та зрозумілі для користувачів. Наприклад, кнопки або іконки, які виконують схожі функції, повинні бути розташовані поруч одна з одною, але достатньо далеко, щоб уникнути випадкового натискання.

*Адаптація до різних пристроїв*: при проєктуванні розміщення елементів інтерфейсу враховуйте адаптацію до різних розмірів екранів та пристроїв. Забезпечте гнучкість та адаптивність, щоб ваш інтерфейс виглядав і працював оптимально на будь-яких пристроях.

#### <span id="page-25-0"></span>**2.2 Проєктування графічних ефектів**

Проєктування графічних ефектів для ігри «Танки» у 3D стилі – це важлива складова розробки, яка додає реалізм і атмосферу грі, роблячи її більш захоплюючою для гравців. Наведемо деякі аспекти, які варто врахувати при проєктуванні графічних ефектів для цієї гри.

*Ефекти вибухів та руйнувань*: розробіть реалістичні ефекти вибухів, диму та руйнувань, які відповідають заходам та характеристикам танків (використовуйте анімацію, частинки та текстури для створення вражаючих візуальних ефектів).

*Освітлення та тіні*: врахуйте освітлення від вогню, вибухів та світлових джерел, щоб створити реалістичну атмосферу (додайте динамічні тіні, які рухаються згідно з рухом танків та інших об'єктів).

*Ефекти паління і пилу*: створіть ефекти паління від вибухів або вогнепальної зброї, а також пилу, який піднімається від руху танків та вибухів, щоб підсилити реалізм сцен.

*Анімація руху танків та об'єктів*: возробіть анімацію руху танків, вибухів та інших об'єктів, щоб додати живості та динамічності грі (врахуйте фізику та реалістичні параметри руху для кожного типу танку).

*Ефекти спеціальних візуальних атак*: возробіть спеціальні візуальні ефекти для унікальних атак або навичок танків, які додають різноманітність та стратегічність до гри.

*Взаємодія з оточенням*: додайте ефекти взаємодії танків з оточуючим середовищем, такі як сліди від гусениць, сліди вогню на ґрунті, руйнування ландшафту та інші.

*Оптимізація для продуктивності*: важливо оптимізувати графічні ефекти для забезпечення плавності гри на різних пристроях та комп'ютерах.

#### <span id="page-26-0"></span>**2.3 Проєктування графічних об'єктів та персонажів**

Проєктування графічних об'єктів та персонажів для ігри «Танки» в 3D стилі є ключовим етапом розробки, який визначає зовнішній вигляд та атмосферу гри. Ось кілька кроків, які можна виконати при проєктуванні графічних об'єктів та персонажів:

- концептуальний дизайн;
- створення 3D моделей;
- текстурування;
- анімація персонажів;
- тестування та оптимізація;
- додавання деталей та ефектів;
- взаємодія зі світом.

Концептуальний дизайн є важливим етапом у розробці графічних об'єктів та персонажів для ігри «Танки» у 3D стилі. На цьому етапі ви визначаєте вигляд, характеристики та атрибути об'єктів і персонажів, що будуть використовуватися в грі. Ось деякі кроки, які можна виконати під час концептуального дизайну.

*Визначення тематики і стилю гри*: визначте тематику та стиль вашої гри. Наприклад, це може бути воєнна атмосфера, наукова фантастика або футуристичний світ. Вибір тематики і стилю допоможе вам створити консистентний та цілісний вигляд гри.

*Створення концептів*: розробіть концепти для графічних об'єктів та персонажів. Це можуть бути малюнки, схеми або скетчі, що відображають вигляд і характеристики кожного об'єкту чи персонажа.

*Визначення основних характеристик*: визначте основні характеристики кожного об'єкту або персонажа, такі як розмір, форма, колір, матеріал і деталізація. Це допоможе вам визначити вигляд та стиль кожного об'єкту чи персонажа.

*Створення атрибутів*: розробіть атрибути, що відображають особливості кожного об'єкту чи персонажа. Наприклад, для танків це можуть бути різні типи зброї, броня, швидкість руху тощо. Для персонажів це можуть бути їхні властивості, навички, здібності тощо.

*Презентація та фідбек*: представте ваші концепти та ідеї команді розробників або іншим зацікавленим сторонам для отримання фідбеку та рекомендацій. Важливо врахувати думки і відгуки інших учасників проєкту для покращення ідеї.

*Вибір найкращих концептів*: оберіть найбільш привабливі та функціональні концепти для подальшої розробки. Відібрані концепти будуть використані як основа для створення графічних об'єктів та персонажів у вашій грі.

Створення 3D моделей для гри «Танки» у 3D стилі є важливим етапом розробки, оскільки вони відображають основні об'єкти, з якими взаємодіють гравці. Ось кілька кроків, які можна виконати під час створення 3D моделей.

*Скетчі та концепти*: почніть зі створення концептуальних скетчів або малюнків танків, які ви хочете створити. Це допоможе вам визначити форму, пропорції та основні деталі вашого танка.

*Моделювання базової форми*: використовуйте програмне забезпечення для моделювання, таке як Blender, Maya або 3ds Max, для створення базової форми танка. Почніть з основної геометричної форми і додайте деталі поступово.

*Додавання деталей*: поступово додавайте деталі до вашої моделі, такі як броня, гусениці, вишивки та інші елементи. Важливо забезпечити правильні пропорції та деталізацію.

*Створення UV розгортання*: після створення моделі створіть UV розгортання, щоб нанести текстури на ваш танк. Використовуйте програми для розгортання, такі як Blender або 3ds Max, для цього.

*Створення текстур*: створіть текстури для вашої моделі танка. Це можуть бути текстури для броні, деталей, знаків та інших елементів. Використовуйте програми для редагування зображень, такі як Photoshop або Substance Painter.

*Анімація та риггінг*: якщо потрібно, створіть анімацію для вашого танка, таку як рух, обертання в бою та інші дії. Риггінг, або створення скелету та контрольних точок, допоможе вам рухати та анімувати вашу модель.

*Тестування та оптимізація*: перевірте вашу 3D модель танка на різних пристроях та екранних роздільностях. Виявіть та виправте будь-які проблеми з продуктивністю або деталізацією моделі.

Створення анімації персонажів для гри «Танки» в 3D стилі є важливим етапом, який додає реалізму та живості геймплею. Ось кілька кроків, які можна виконати під час створення анімації персонажів.

*Визначення основних рухів*: визначте основні рухи, які потрібно анімувати для вашого персонажа. Це може включати рухи, такі як ходьба, біг, стрибки, вибухи тощо.

*Створення скелету та контрольних точок*: створіть скелет або риг для вашого персонажа, щоб мати контроль над його рухами. Розмістіть контрольні точки на скелеті для керування рухами окремих частин тіла.

*Ключові кадри (Keyframes)*: створіть ключові кадри для кожного руху, визначаючи початкові, кінцеві та проміжні позиції персонажа. Ці ключові кадри вказують, як персонаж має рухатися з одного стану в інший.

*Міжкадрова анімація (Interpolation)*: використовуйте міжкадрову анімацію для плавного переходу між ключовими кадрами. Це може включати зміну позицій, обертання, масштабування та інші параметри анімації.

*Тестування та налагодження*: перевірте анімацію вашого персонажа в грі та виправте будь-які недоліки чи артефакти. Важливо перевірити, що анімація виглядає реалістично та природно.

*Додаткові ефекти та деталізація*: додайте додаткові ефекти та деталізацію до анімації, такі як ефекти частинок, вираження обличчя, рух кінцівок тощо, щоб зробити анімацію більш живою та емоційно насиченою.

*Оптимізація для продуктивності*: переконайтеся, що анімація оптимізована для гри, зокрема щодо швидкості роботи та використання ресурсів. Важливо уникати зайвого навантаження на процесор та відеокарту.

#### <span id="page-29-0"></span>**2.4 Проєктування системи фізики та взаємодії об'єктів**

Фізичне моделювання поведінки об'єктів у грі «Танки» в 3D стилі – це ключовий аспект, який визначає реалістичність та динаміку гри. У Unity існують вбудовані фізичні движки, які дозволяють легко створювати об'єкти, які реагують на гравітацію, столкнення та інші сили. Компонент Rigidbody відповідає за фізичну поведінку об'єкта. При його додаванні об'єкт починає реагувати на гравітацію та інші фізичні сили. При наявності одного або декількох компонентів Collider об'єкт реагує на столкнення з іншими об'єктами [1].

Потрібно враховувати, що фізичний двигун керує переміщенням об'єктів, до яких він прикріплений. Тому важливо не змінювати положення об'єкта безпосередньо через свійства Transform, а використовувати сили для його переміщення та дозволяти фізичному двигуну обробляти результати.

Крім того, можливо знадобиться застосування кінематичного руху для об'єктів, які повинні реагувати на столкнення, але не повинні рухатися за допомогою фізичних сил. Це досягається шляхом встановлення параметра Is Kinematic для компонента Rigidbody.

Іноді об'єкти переходять у «сплячий» режим, коли їхня швидкість стає дуже низькою. Це допомагає економити ресурси CPU, але такі об'єкти можуть потребувати «прокидання» вручну за допомогою функції WakeUp.

Загальною метою є створення об'єктів, які реагують на фізичні сили та столкнення так, як це відбувається в реальному світі, щоб забезпечити правдоподібність інтерактивності гри.

Щоб забезпечити реалістичну фізичну поведінку танків у нашій грі, необхідно правильно налаштувати їхні фізичні параметри. Ми будемо використовувати компонент Rigidbody для керування фізикою танків, а також різні колайдери для моделювання зіткнень.

Компонент Rigidbody надає фізичне поведінку об'єктам, до яких він прикріплений. З цим компонентом танки будуть реагувати на гравітацію, сили та зіткнення. У нашій грі ми будемо використовувати Rigidbody для танків, снарядів та інших рухомих об'єктів .

Колайдери визначають форму об'єкта для фізичних зіткнень. Для танків ми будемо використовувати комбінацію примітивних колайдерів, таких як Box Collider і Capsule Collider, щоб забезпечити оптимальну продуктивність. Для ландшафту та нерухомих об'єктів, таких як стіни, використовуватимемо статичні колайдери.

Колайдери взаємодіють один з одним по-різному, залежно від налаштувань їх компонентів Rigidbody. Три важливі конфігурації – це статичний колайдер (Static Collider) (тобто компонент Rigidbody відсутній взагалі), колайдер з Rigidbody (Rigidbody Collider), і кінематичний колайдер з Rigidbody (Kinematic Rigidbody Collider).

Це ігровий об'єкт, який має колайдер, але не має Rigidbody. Статичні колайдери використовуються для геометрії рівнів, яка завжди залишається на місці і зовсім не рухається. Зустрічні об'єкти з Rigidbody будуть врізатися в статичний колайдер, але не зрушать його.

Під час першого оновлення фізики, коли виявляється зіткнення, викликається функція OnCollisionEnter. Під час оновлень, коли контакт підтримується, викликається OnCollisionStay, а нарешті, OnCollisionExit вказує, що контакт був розірваний. Тригери колайдерів викликають аналогічні функції OnTriggerEnter, OnTriggerStay і OnTriggerExit.

У звичайних нетригерних зіткненнях є ще одна додаткова деталь: принаймні один з об'єктів, що беруть участь у зіткненні, повинен мати не кінематичний Rigidbody (тобто IsKinematic повинен бути вимкнений). Якщо обидва об'єкти є кінематичними, функції, такі як OnCollisionEnter і т.д., не будуть викликатися. Для тригерних зіткнень ця умова не застосовується, так що і кінематичні, і не кінематичні Rigidbody будуть негайно викликати OnTriggerEnter при перетині тригерного колайдера.

У фізичний движок закладено припущення, що статичні колайдери ніколи не рухаються або змінюються, і на основі цього припущення движок робить корисні оптимізації. Отже, статичні колайдери не можна вмикати/вимикати, рухати або масштабувати під час ігрового процесу. Якщо змінити статичний колайдер, у результаті фізичний движок виконає додатковий внутрішній перерахунок, що призведе до значного падіння продуктивності. Гірше того, зміни іноді можуть залишити колайдер у невизначеному стані, у результаті чого будуть виконуватися помилкові фізичні розрахунки. Наприклад, рейкаст до зміненого статичного колайдера може не виявити колайдера або виявити його в випадковому місці в просторі. Крім того, об'єкти з Rigidbody, які вріжуться в статичний колайдер, не обов'язково будуть «розбуджені», і статичний колайдер не застосує жодного тертя. З цих причин слід змінювати лише колайдери з Rigidbody. Якщо ви хочете, щоб на колайдер об'єкта не впливали зустрічні об'єкти з Rigidbody, але щоб його можна було рухати за допомогою скрипта, слід прикріпити до нього кінематичний компонент Rigidbody, а не зовсім не додавати Rigidbody.

Для створення схеми архітектури нашого проєкту «Танки в 3D стилі на Unity», ми визначимо основні компоненти та їх взаємодії. Архітектурна схема включає такі основні елементи:

- головний ігровий цикл;
- класи для керування танками;
- фізичні компоненти (Rigidbody та Collider);
- графічні компоненти (моделі, матеріали, анімації);
- системи введення;
- системи ефектів (вибухи, сліди);
- ігрове середовище (ландшафт, перешкоди);
- UI компоненти (інтерфейс користувача).

Візуалізуємо нашу архітектуру на рисунку 2.1.

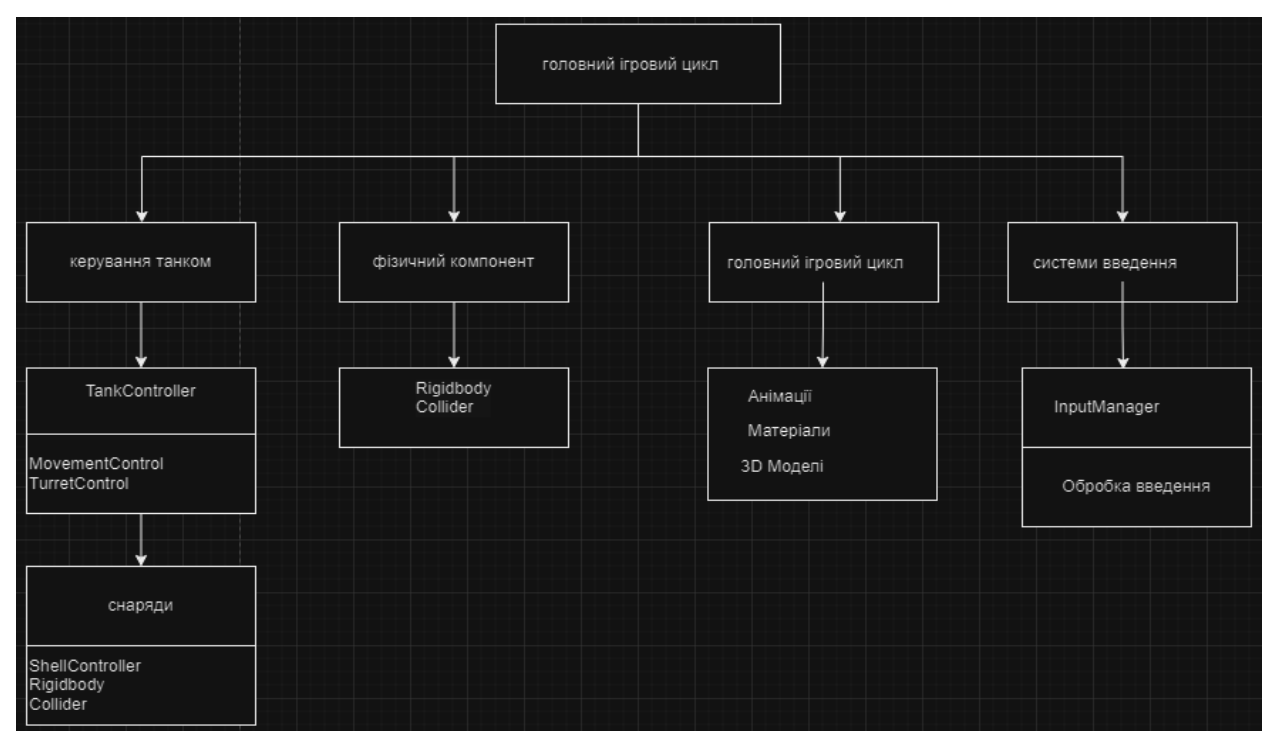

Рисунок 2.1 – Архітектура проєкту

#### <span id="page-33-0"></span>**3 РЕАЛІЗАЦІЯ ГРАФІЧНОГО ЗАСТОСУНКУ ЗАСОБАМИ UNITY**

#### <span id="page-33-1"></span>**3.1 Розробка основних компонентів застосунку**

Розробка графічного застосунку «Танки» засобами Unity передбачає створення декількох основних компонентів, які забезпечують функціональність гри. Розглянемо основні компоненти застосунку та їх реалізацію.

Головне меню є першим екраном, який бачить користувач після запуску гри «Танки». Воно виконує функцію навігаційного хабу, що дозволяє гравцю розпочати гру, змінити налаштування або вийти із застосунку.

Головне меню має бути інтуїтивно зрозумілим та естетично привабливим.

#### **Створення Canvas:**

- додаємо об'єкт Canvas до сцени;
- встановлюємо параметри Canvas для відображення на екрані будьякого розміру.

#### **Додавання кнопок:**

- додаємо UI > Button для кожної кнопки («Почати гру», «Налаштування», «Вихід»);
- налаштовуємо текст на кнопках за допомогою дочірнього компонента Text.

#### **Налаштування обробників подій:**

– створюємо скрипт MainMenuController для обробки подій кнопок.

На рисунку 3.1 наведено код який реалізує основну логіку для управління головним меню гри «Танки» в Unity.

Клас MainMenuController містить методи, які обробляють натискання кнопок в головному меню.

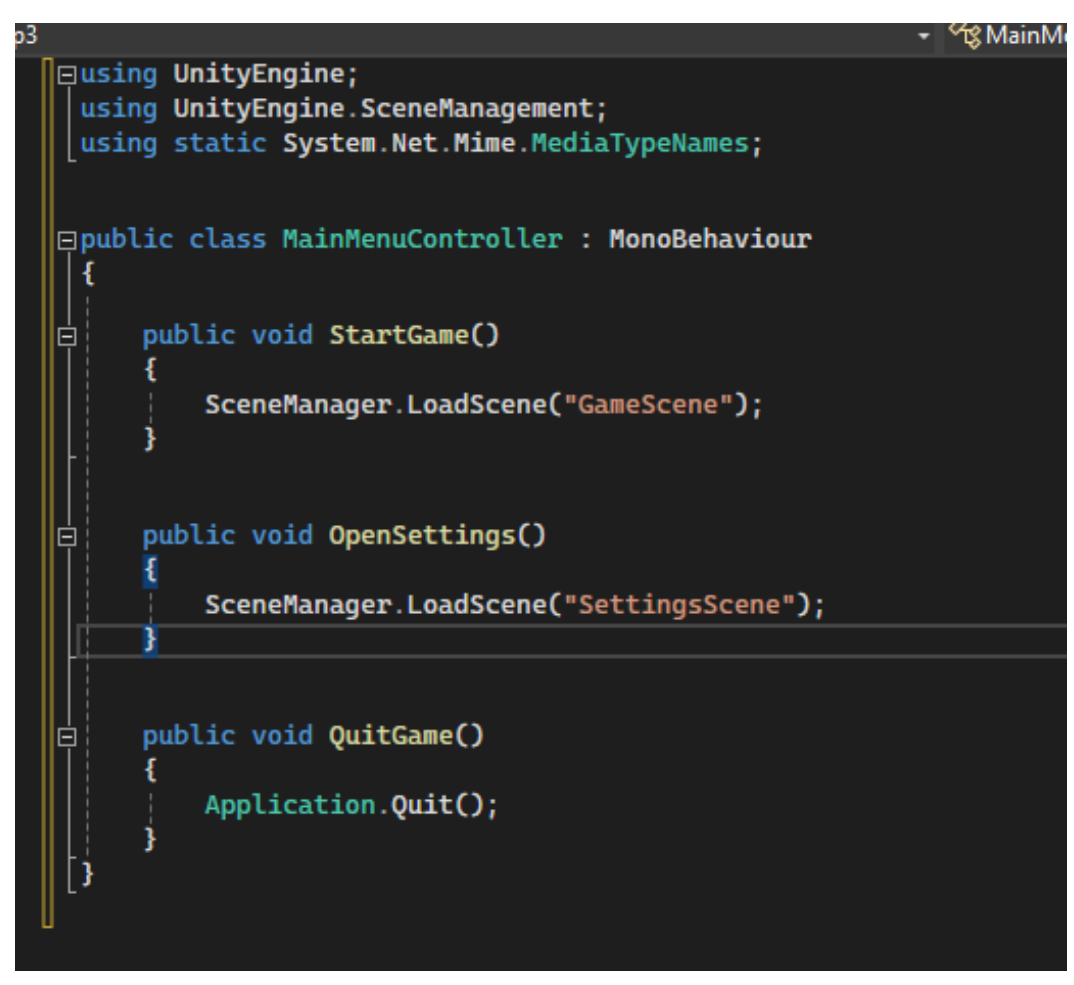

Рисунок 3.1 – Логіка управління головним меню

Давайте детальніше розглянемо роботу та функціонал кожного методу:

- using UnityEngine;  $-$  підключає бібліотеку UnityEngine, яка містить основні компоненти та класи для роботи з Unity;
- using UnityEngine.SceneManagement; підключає бібліотеку для управління сценами, яка містить клас SceneManager;
- public class MainMenuController : MonoBehaviour оголошує публічний клас MainMenuController, який наслідує MonoBehaviour. Це дозволяє прикріплювати цей скрипт до об'єктів у Unity.

На рисунку 3.2 показаний інтерфейс редактора Unity. Тут відкрита сцена, на якій видно ігровий простір із сіткою. На передньому плані можна побачити панель з елементами інтерфейсу (кнопки та опції), які, ймовірно, відносяться до налаштувань відображення тайлів (наприклад, "Mostrar Bordas dos Tiles" та інші опції).

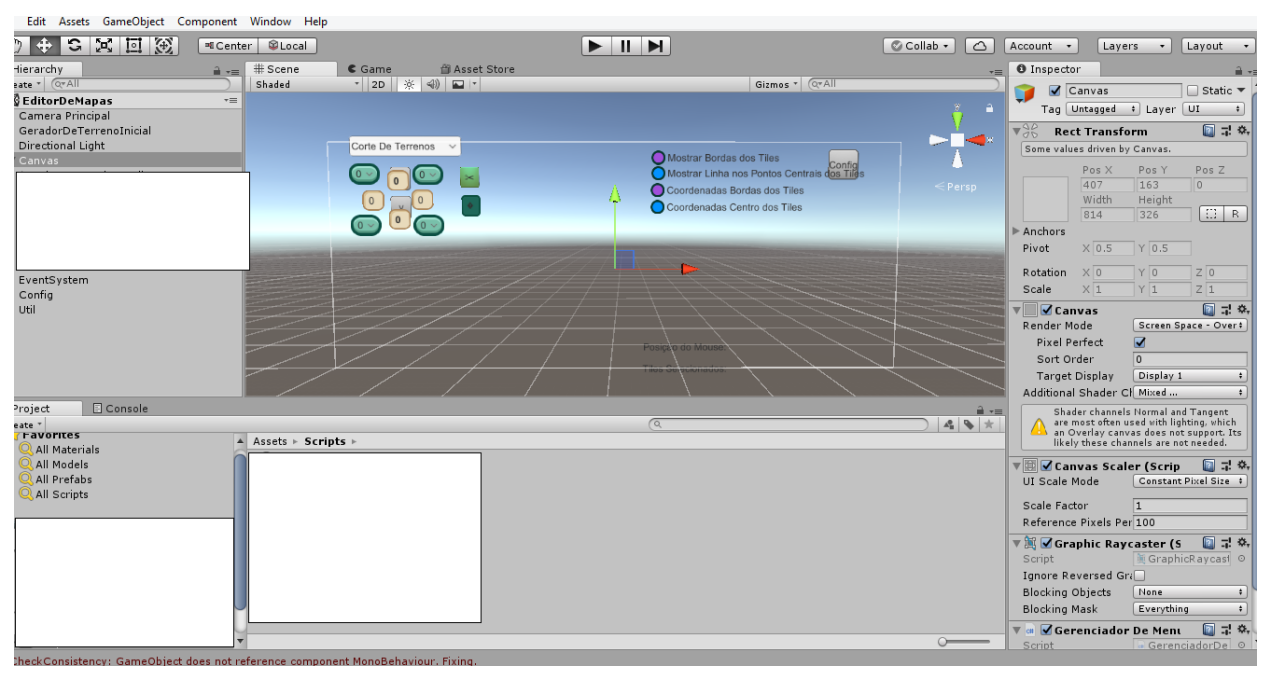

Рисунок 3.2 – Головний редактор Unity

Зліва розташована панель "Hierarchy", де показані об'єкти сцени, такі як "Camera Principal", "Canvas" та інші. Справа видно панель "Inspector", на якій відображаються властивості вибраного об'єкта ("Canvas"). У нижній частині екрана розташовані панелі "Project" та "Console". На панелі "Project" видно папки "Assets" та "Scripts".

На рисунку 3.3 наведений код, що реалізує клас PlayerController для керування рухом гравця у грі на Unity. Цей скрипт, прикріплений до ігрового об'єкта (наприклад, танка), дозволяє гравцеві рухатися вперед-назад та повертатися ліворуч-праворуч за допомогою клавіш управління.

```
using UnityEngine;
public class PlayerController : MonoBehaviour
{
   public float moveSpeed = 5f;
   public float rotationSpeed = 200f;
   void Update()
  \left\{ \right. float move = Input.GetAxis("Vertical") * moveSpeed * Time.deltaTime;
 float rotate = Input.GetAxis("Horizontal") * rotationSpeed * Time.deltaTime;
     transform.Translate(0, 0, move);
     transform.Rotate(0, rotate, 0);
  }
}
```
#### **Опис функціональності коду:**

- public float moveSpeed = 5f: змінна визначає швидкість, з якою об'єкт буде рухатися вперед або назад (значення 5f означає, що об'єкт буде рухатися зі швидкістю 5 одиниць за секунду);
- public float rotationSpeed = 200f: змінна визначає швидкість обертання об'єкта (значення 200f означає, що об'єкт буде обертатися зі швидкістю 200 градусів за секунду);
- метод Update: метод Update викликається кожен кадр, що робить його ідеальним для обробки введення користувача та оновлення позиції ігрового об'єкта;
- Input.GetAxis("Horizontal") зчитує введення користувача з горизонтальної осі (наприклад, клавіші A/D або стрілки вліво/вправо);
- отримане значення множиться на rotationSpeed для визначення швидкості обертання;
- Time.deltaTime використовується для забезпечення плавного обертання незалежно від швидкості кадрів.

Цей скрипт є базовим компонентом для керування рухом гравця в грі, де гравець може керувати транспортним засобом (наприклад, танком), переміщуючи його по ігровій сцені.

#### <span id="page-36-0"></span>**3.2 Тестування та налагодження застосунку**

Для тестування та налагодження графічного застосунку, реалізованого з використанням framework Unity, важливо враховувати кілька ключових аспектів. Налагодження та тестування графічних застосунків є критичним етапом у процесі розробки, оскільки вони дозволяють перевірити правильність роботи програми, її продуктивність та забезпечують виправлення помилок.

Переконатися, що всі функції, які реалізовані в графічному застосунку,

працюють коректно. Наприклад, перевірка правильності руху персонажа, взаємодії з об'єктами на сцені, управління камерою тощо.

Вимірювати продуктивність застосунку у різних умовах. Це включає швидкість завантаження сцен, частоту кадрів (FPS), споживання ресурсів пам'яті та процесора. Важливо, щоб гр працювала без лагів та високої витрати ресурсів.

Перевірка того, як застосунок відображається на різних роздільностях екрану та у різних умовах освітлення. Впевненість, що інтерфейс залишається зручним і доступним для користувачів.

Важливо впевнитися, що гра працює на різних пристроях (комп'ютерах, планшетах, смартфонах) та підтримує різні платформи (Windows, iOS, Android тощо).

На рисунку 3.4 зображено геймплей гри, створеної в Unity. Гравець бачить танк через приціл снайпера. На екрані відображені інструкції для стрільби по рухомих танках за допомогою прицілу:

- приціл: права кнопка миші;
- наведення: рух миші так, щоб маркер Lead (попередження) став круглим;
- зум: колесо миші;
- вогонь: ліва кнопка миші.

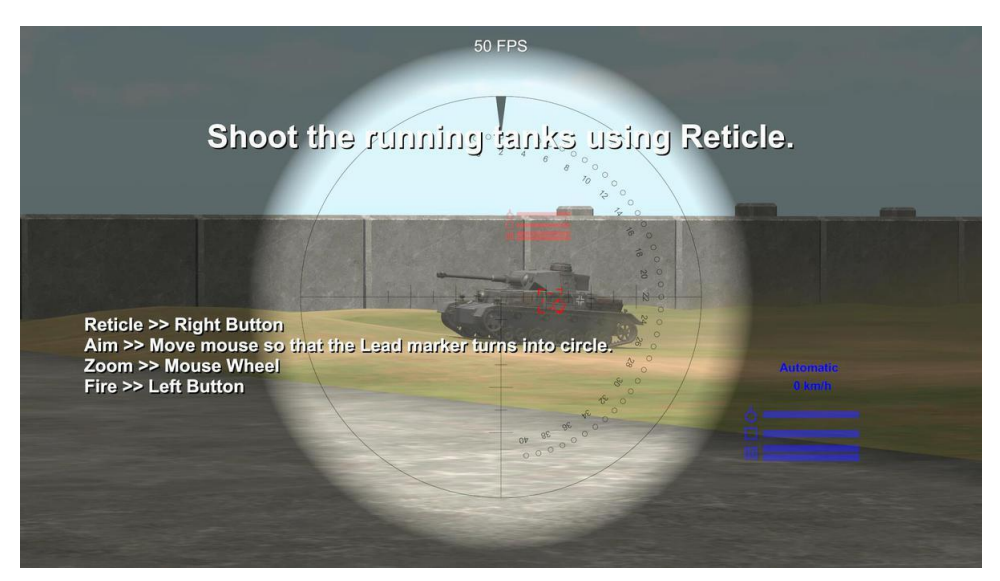

Рисунок 3.4 – Прицільна мітка

На рисунку 3.5 показано інтерфейс Unity з відкритою сценою танкової гри.

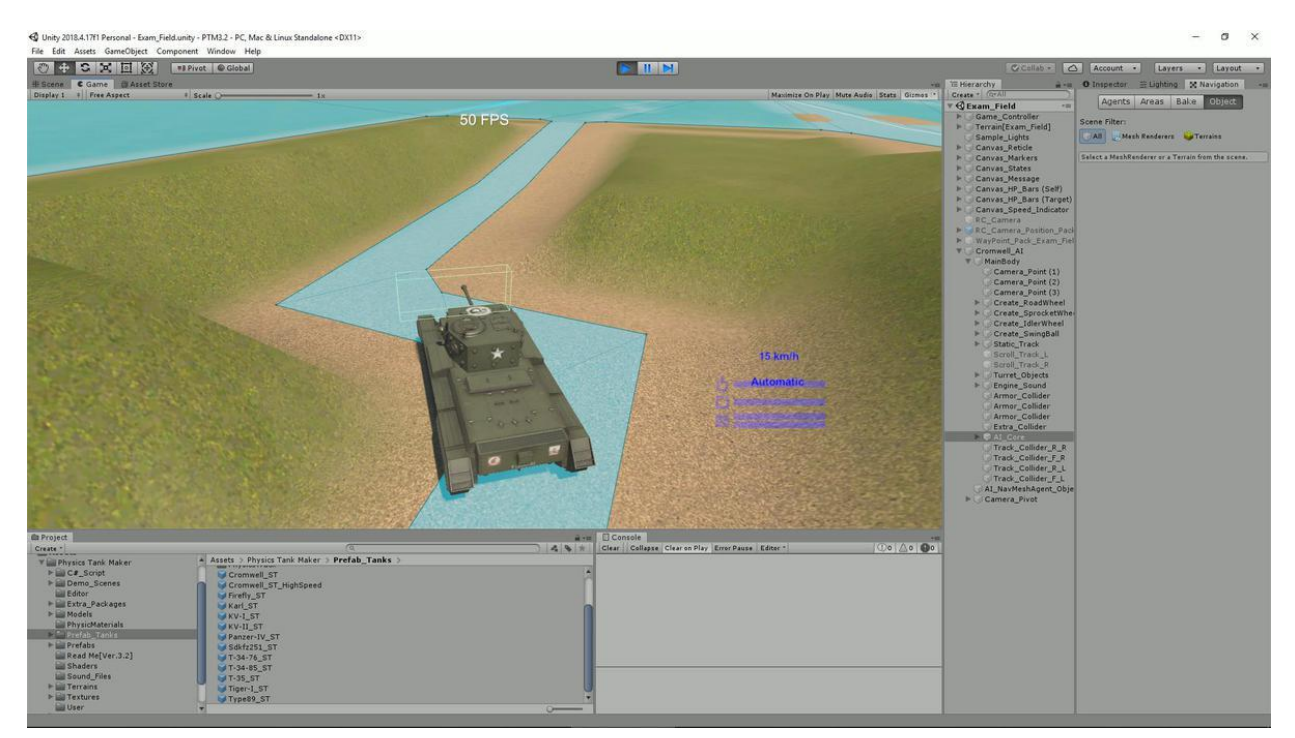

Рисунок 3.5 – Геймплей та обробка серидовища

Ми можемо бачити гарну деталізацію фізики та графіки: вода, по якій їде танк, реалістично відображає його рух. Танк рухається по звивистій дорозі, що проходить через горбисту місцевість, демонструючи реалістичні рухи та взаємодію з навколишнім середовищем.

На задньому плані видно плавний перехід між водою та сушею, що свідчить про добре пророблену фізику води. Швидкість руху танка відображається у верхній частині екрана (53.8 км/год), що додає реалістичності та динаміки геймплею.

На рисунку 3.6 зображено геймплей, де користувач керує танком. Танк розташований в центрі екрана, а інтерфейс показує інформацію про кут повороту башти та інші параметри танка, зокрема відстань до цілі. Також внизу екрана відображаються іконки, які, ймовірно, показують доступні види боєприпасів або інших елементів управління.

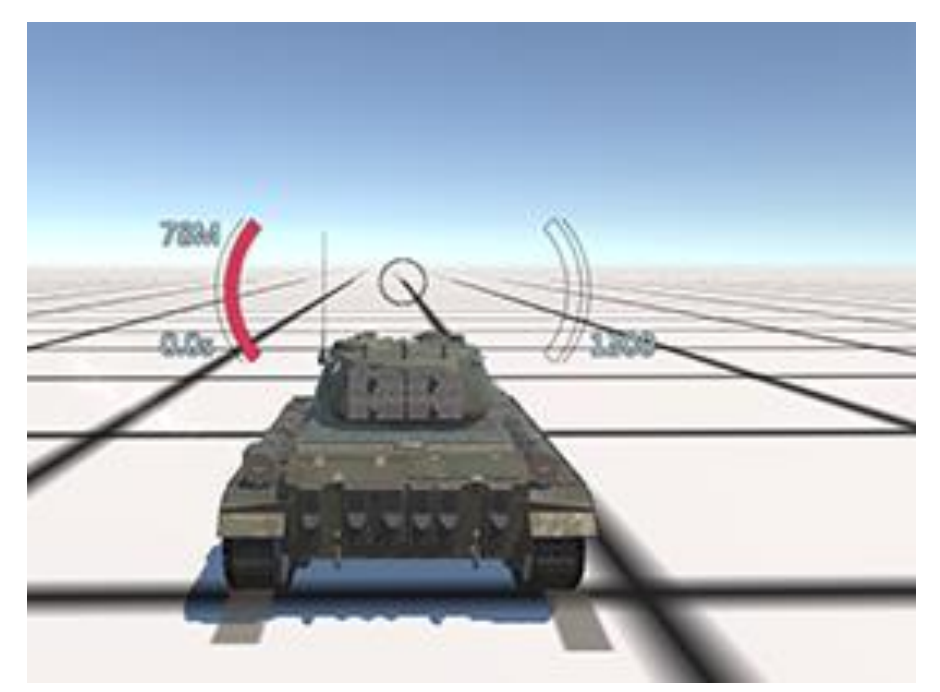

Рисунок 3.6 – Керувальний геймплей танку

На рисунку 3.7 зображенно процес створення моделі танка або гусеничної системи з використанням готових асетів. На панелі справа можна побачити налаштування об'єкта, такі як радіус гусениць, кількість сегментів, маса та інші параметри, які можна змінювати для налаштування моделі.

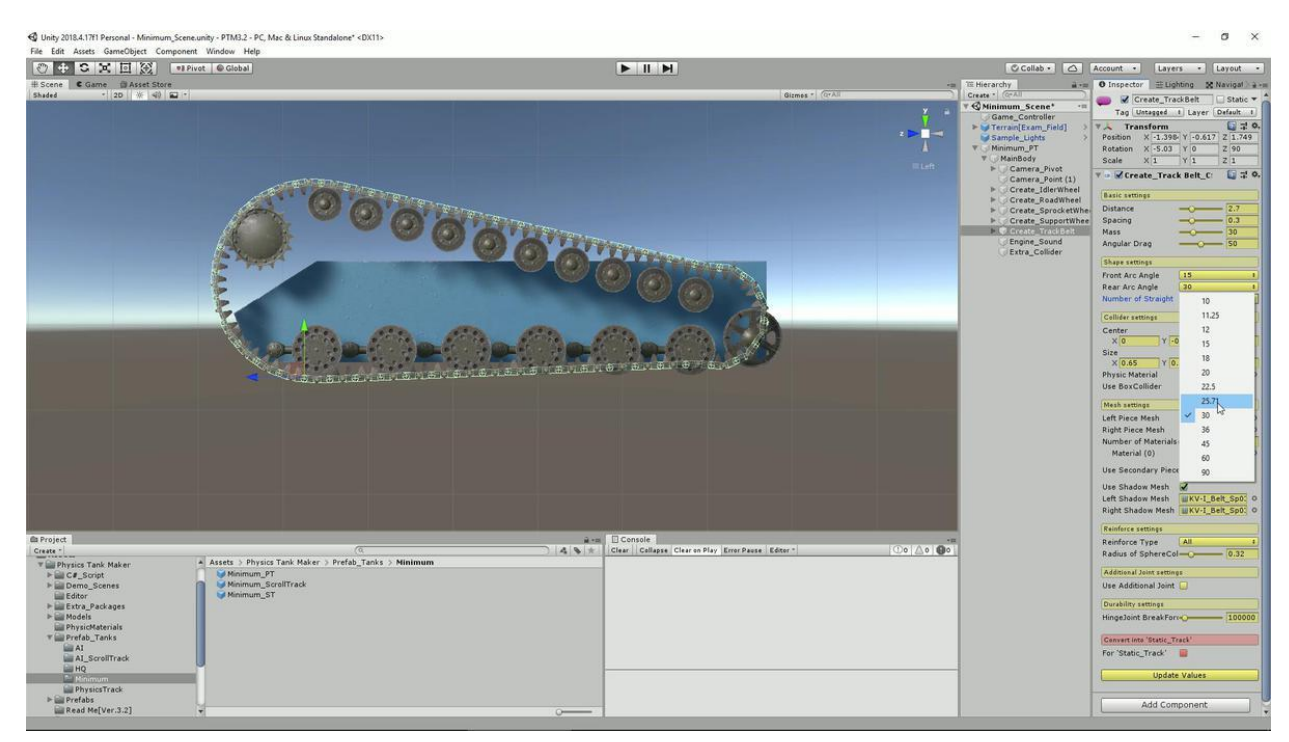

Рисунок 3.7 – Моделювання та прописання фізики

#### <span id="page-40-0"></span>**3.3 Висновки та рекомендації**

Висновки та рекомендації щодо розробки графічного застосунку засобами Unity на основі проведеного тестування та налагодження включають кілька ключових аспектів.

*Якість програмного продукту*: в результаті тестування було виявлено, що графічний застосунок працює стабільно і має високу якість. Функціонал, реалізований з використанням Unity, працює коректно, інтерфейс інтуїтивно зрозумілий, що робить його досить привабливим для користувачів.

*Продуктивність*: застосунок показав хороші результати у вимірюванні продуктивності, зокрема стабільність FPS та ефективне використання ресурсів. Проте рекомендується продовжувати моніторинг продуктивності під час подальшої розробки, особливо з урахуванням можливих змін у складних сценах або на різних пристроях.

*Виявлення і усунення помилок*: під час тестування було виявлено деякі помилки, зокрема зіткнення об'єктів чи неправильне відображення текстур. Вони були успішно виправлені під час налагодження, проте рекомендується продовжувати моніторити поведінку застосунку після виправлення помилок.

*Оптимізація та поліпшення*: для покращення користувацького досвіду та оптимізації продукту рекомендується розглянути можливості поліпшення інтерфейсу, зокрема ергономіка управління, взаємодія зі сценами та об'єктами на них. Також важливо забезпечити підтримку різних роздільностей екрану та пристроїв для максимальної універсальності застосунку.

*Моніторинг і зворотній зв'язок*: після випуску продукту важливо продовжувати здійснювати моніторинг його роботи та збирати зворотній зв'язок від користувачів. Це дозволить оперативно виявляти проблеми та відповідати на вимоги аудиторії.

Отже, в розробці графічного застосунку засобами Unity важливо не лише створити функціональний продукт, але й забезпечити його стабільність, продуктивність та користувацьку зручність. Виконання цих рекомендацій сприятиме створенню успішного і популярного програмного продукту.

#### **ВИСНОВКИ**

<span id="page-41-0"></span>Під час виконання проєкту був створений графічний застосунок, спрямований на зручне отримання актуальної інформації про погодні умови. Проєкт включав аналіз вимог до програмного забезпечення, формулювання мети та завдань, а також визначення вимог до реалізації.

На клієнтській стороні застосунку був використаний Unity для розробки динамічного інтерфейсу, що дозволяє користувачам взаємодіяти з погодними даними у візуально зручному форматі. Для стилізації і покращення естетичного вигляду використовувалися відповідні ресурси Unity.

Серверна частина застосунку була реалізована з використанням фреймворка, оптимізованого для Unity, що забезпечило ефективну обробку запитів і інтеграцію з OpenWeatherMap API для отримання погодних даних. Для зберігання даних використовувалися вбудовані можливості Unity.

Проєкт був підданий інтенсивному тестуванню, що включало в себе як ручне, так і автоматизоване тестування, що підтвердило коректність роботи всіх функціональних можливостей і стабільність застосунку.

У майбутньому планується активний розвиток застосунку шляхом розширення функціональних можливостей, вдосконалення дизайну та забезпечення зручності використання, що буде здійснюватися на основі отриманого від користувачів фідбеку. Застосунок надає можливості як класичним, так і сучасним користувачам для інтерактивної взаємодії з погодними даними в новому форматі.

Таким чином, реалізація графічного застосунку за допомогою Unity успішно дозволила створити інноваційний продукт для отримання погодної інформації, який готовий до подальших вдосконалень та розширень.

#### **ПЕРЕЛІК ПОСИЛАНЬ**

- <span id="page-42-0"></span>1. Офіційна документація Unity. URL [https://docs.unity.com](https://docs.unity.com/) (дата звернення: 19.03.2024).
- 2. Unity Learn. URL:<http://surl.li/uqssz> (дата звернення: 20.03.2024).
- 3. Блоги Unity. URL: <https://feedly.com/i/top/unity-blogs> (дата звернення: 22.03.2024).
- 4. Unity Asset Store. URL: <https://forum.unity.com/> (дата звернення: 15.04.2024).
- 5. Unity Forum. URL: <https://www.typescriptlang.org/docs/> (дата звернення: 13.04.2024).
- 6. GitHub репозиторії з Unity проєктами. URL: [https://github.com/topics/unity](https://github.com/topics/unity-project)[project](https://github.com/topics/unity-project) (дата звернення: 27.04.2024).
- 7. YouTube канали з Unity. URL <https://www.youtube.com/watch?v=0DqacImHFiQ> (дата звернення: 25.04.2024).
- 8. Книги про Unity. [URL:https://www.goodreads.com/shelf/show/unity](https://www.goodreads.com/shelf/show/unity) (дата звернення: 22.04.2024).
- 9. Курси на онлайн платформах. URL: <http://surl.li/uqsqx> (дата звернення: 22.04.2024).
- 10. Конференції і вебінари Unity. [URL:https://csu.org.uk/events-webinars/](https://csu.org.uk/events-webinars/) (дата звернення: 23.04.2024).